# **Novinky v programu Stravné 4.5**

#### *Sestava Měsíční hlášení je doplněna o souhrny důležitých údajů*

Popis: Měsíční uzávěrkové sestavy jsou doplněny o souhrn ostatních plateb, předpisů, plateb a počtů jídel.

Nastavení: není potřeba.

Umístění: **Luzávěrka - účetní** 

- Modul: standardní součást programu **Stravné**.
- Návod: neuvedeno.

#### **Souhrn ostatních plateb**

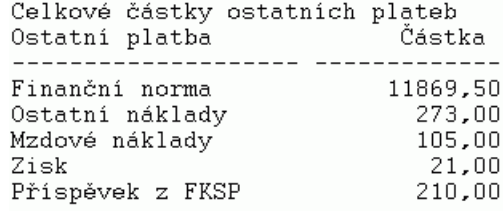

#### *Import výpisů z banky s možností hromadné přihlášky a odeslání e-mailu*

Popis: Import výpisů z banky byl doplněn o možnost hromadné přihlášky strávníků, jejichž platby načítáme do programu pomocí modulu Banka. Těmto strávníkům lze též odeslat hromadný e-mail s potvrzením o došlé platbě.

Nastavení: není potřeba.

#### Umístění: *Objednávky – Platby – Různé – Import výpisů z banky 2*.

- Modul: modul **Banka**.
- Návod: kap. **10.4 Přiřazení plateb strávníků s hromadnou přihláškou a odesláním e-mailu**.

**Možnosti při importu plateb**

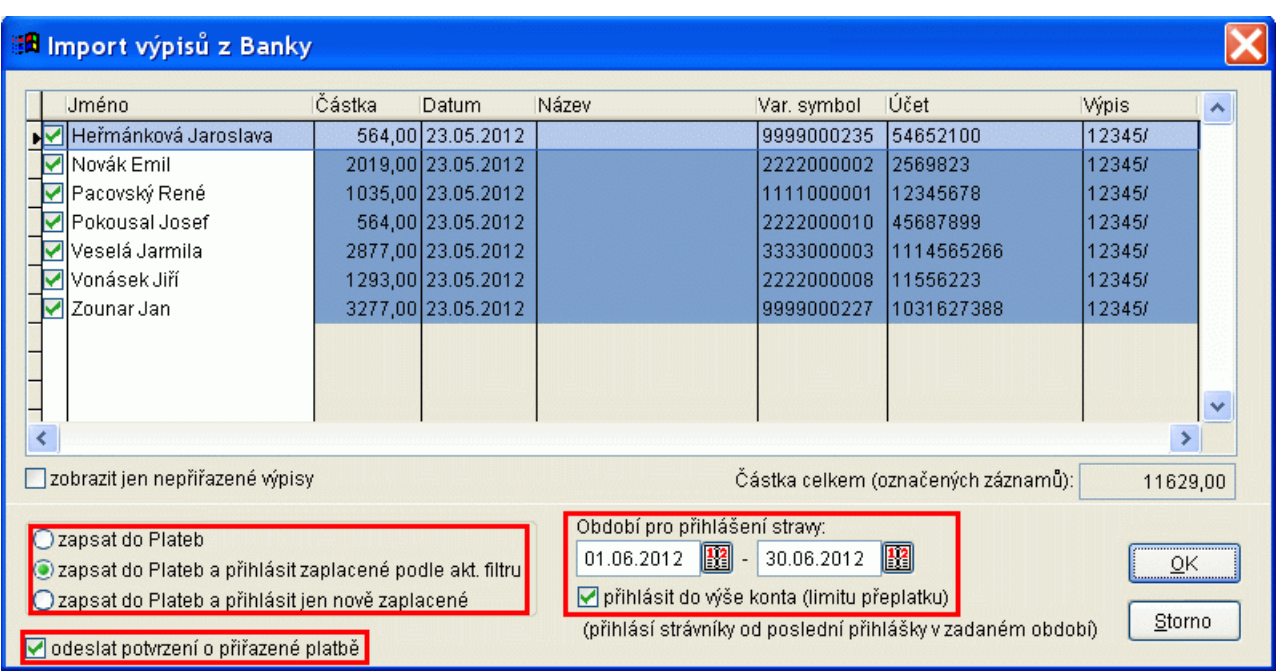

## *Hromadná odhláška strávníků podle nezrealizovaných inkasních plateb*

Popis: Při použití modulu Banka lze provést hromadnou odhlášku strávníků, jestliže nebyly z nějakého důvodu zrealizovány inkasní platby. Strávníkům lze též odeslat hromadný email s upomínkou na zaplacení dlužné částky.

Nastavení: není potřeba.

Umístění: *Objednávky – Platby – Různé – Uhrazené a neuhrazené příkazy*.

- Modul: modul **Banka**.
- Návod: kap. **10.5 Nezrealizované platby a hromadná odhláška strávníků**.

**Kontrola uhrazení příkazů**

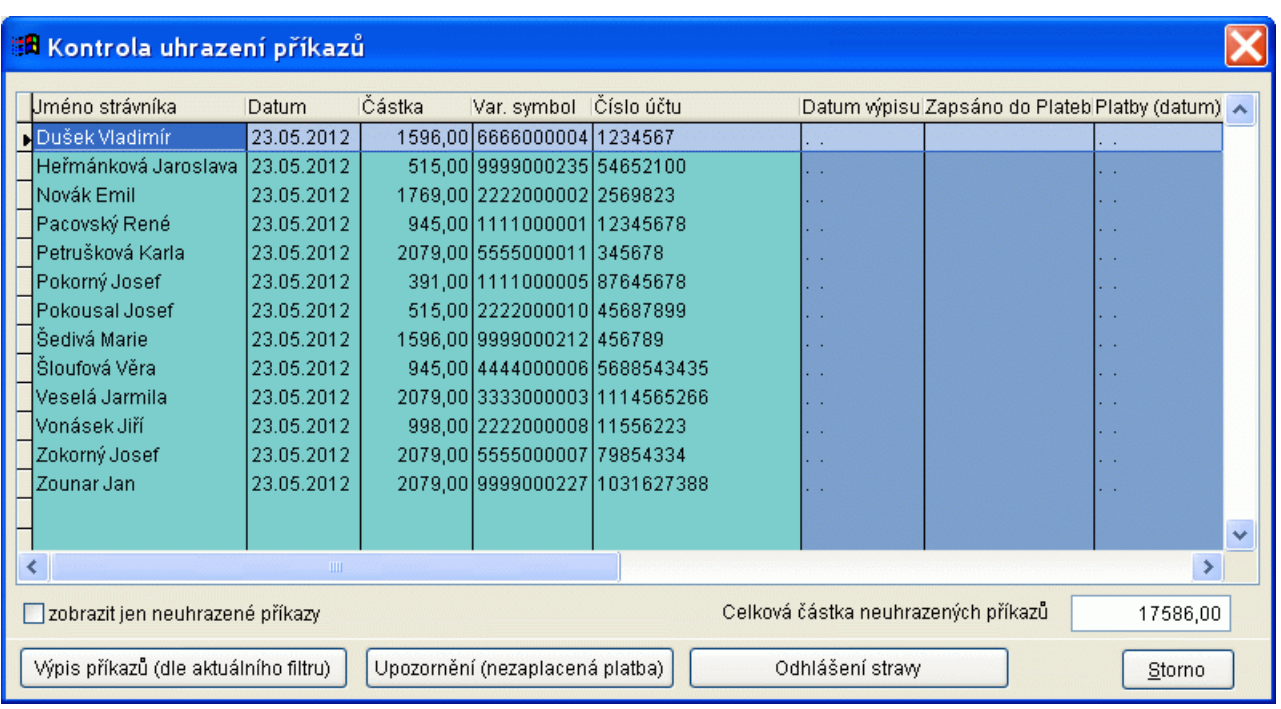

## *Datum a čas konce objednávání a samostatný druh jídla polévka na objednacím boxu a internetu*

Popis: Při objednávání stravy na objednacím boxu či na internetu lze zobrazit samostatný druh jídla "**polévka**", přičemž tento druh jídla nelze samostatně objednat. Toto zobrazení zpřehledňuje orientaci strávníkovi na objednacím místě a obsluze programu šetří čas, protože nemusí název polévky zapisovat ke všem druhům oběda.

> Dále lze na internetu i na boxu zobrazit datum a čas konce objednávání příslušného jídla. To slouží pro orientaci strávníkovi, aby věděl, do kdy si může stravu objednat.

Nastavení: servisním technikem.

Umístění: dialog pro objednávání na internetu a na objednacím boxu.

Modul: modul **Objednávání na identifikační média**, modul **Objednávání internetem**.

Návod: neuvedeno.

## **Zobrazení polévek a konce objednávání na boxu**

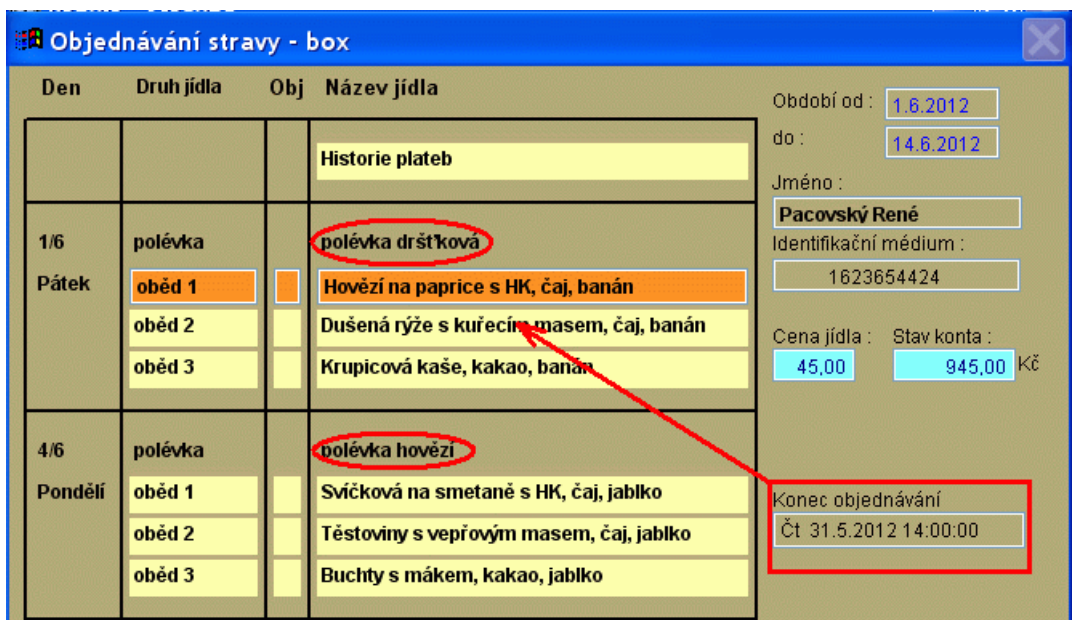

## *Označení strávníků při tisku sestavy Aktuální přeplatky*

Popis: Pokud je sestava **Aktuální přeplatky** spuštěna z **Rejstříku strávníků**, můžeme volitelně označit záznamy (strávníky), které splňují zvolenou podmínku (mimo varianty všechny). Ve formuláři pro tisk této sestavy je možnost vyplnit též požadovaný typ platby.

Nastavení: není potřeba.

- Umístění: *Rejstříky Rejstřík strávníků Tisk Aktuální přeplatky*. *Rejstříky – Pracovní tabulka – Tisk – Aktuální přeplatky*.
- Modul: standardní součást programu **Stravné**.
- Návod: neuvedeno.

#### **Označení neplatičů v Rejstříku strávníků**

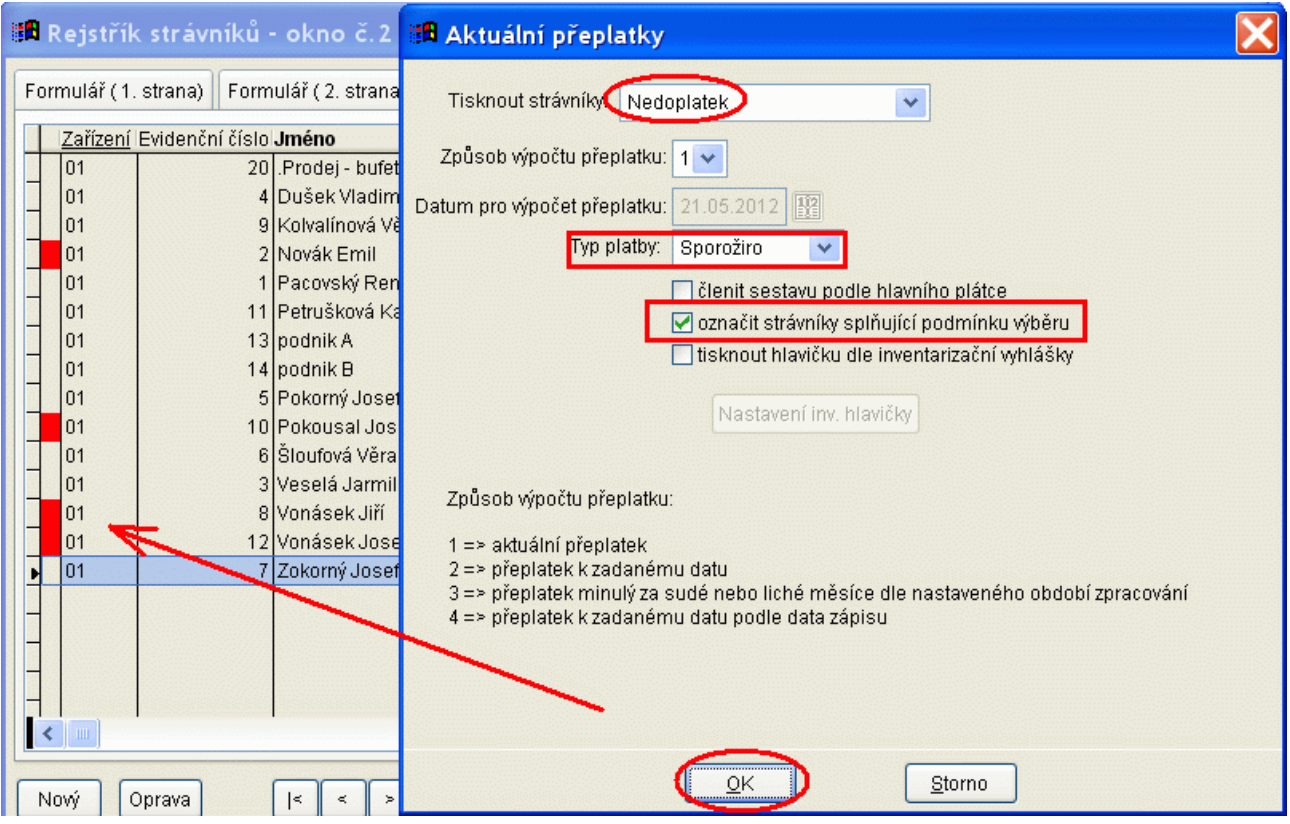

## *Kontrola dat před rušením uzávěrek*

Popis: Při rušení uzávěrky program kontroluje, zda nedošlo v novém, a tedy neuzavřeném období k nějaké důležité změně, například ke změněn kategorie strávníka. Zrušením uzávěrky a provedením opakované uzávěrky by pak došlo u těchto strávníků k nesprávnému výpočtu uzávěrkových údajů za období rušené uzávěrky. Program proto v tomto případě vypíše varovné hlášení na obrazovku, aby mohla obsluha programu rušení uzávěrky stornovat a provést případné korekce.

Nastavení: není potřeba.

Umístění: *Objednávky – Uzávěrky – Různé – Rušení uzávěrek*.

- Modul: standardní součást programu **Stravné**.
- Návod: kap. **6.14 Rušení uzávěrky**.

#### **Varovné hlášení při rušení uzávěrky**

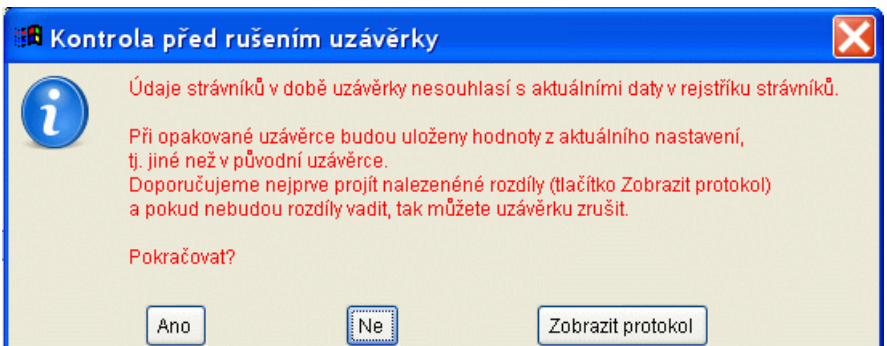

## *Nový dialog pro Bufet (Prodej zboží) s dotykovou obrazovkou*

Popis: Prodej zboží lze ovládat pomocí dotykové obrazovky pomocí grafických tlačítek.

Nastavení: servisním technikem při zavedení Bufet.

Umístění: *Akce – Funkce bufetu – Prodej v bufetu s dot. Obrazovkou*.

Modul: modul **Prodej zboží**.

## Návod: kap. **19.15 Ovládání bufetu pomocí dotykové obrazovky**.

#### 图 Prodej zboží Jméno: Prodej - bufet **Zadat** OK množství Zboži: Smažák v housce Platba Zadat cenu hotově 45.00 Kč  $0.00 K\bar{c}$ Počáteční konto: Cena/MJ Zaplatit Celkem: 45,00 Kč a uložit 95,00 Kč 1,00 ks Prodej: Množství **Smazat** Smazat Zavřit  $\ddot{\phantom{1}}$ 414  $3x$  $4x$  $5x$ vše záznam Zboží: DP-0030 Buchta domáci Hledání<br>zboží Neičastělší **Nanuky Nápoje** Pečivo Lahůdky prode Množství 1.00 ks 15,00 Kč Cena/MJ: 15,00 Kč Celkem: Zákusky Zboží: DP-0160 Miša ľ Množství:  $1,00$  ks **Rucht**  $20,00 K$ č Čaj Chlebiček Cena/MJ: 20,00 Kč Bageta Bramborák Cola Fanta Celkem: domáci  $25,0$ 15,0 13,0 Zboží: DP-0180 Palačinka Smažál Množství:  $1,00$  ks Káva Koláč Minerálka Miša Palačinka Špička v housce  $14,0$ CenaMJ: 15.00 Kč 15.00 Kč 20,0 15.0 Celkem: 14.00 Zboží: DP-0250 Smažák v housce Množství:  $1,00$  ks U Cena/MJ: 45,00 Kč Celkem 45,00 Kč ľ

## **Dialog pro ovládání pomocí dotykové obrazovky**

## *Vylepšená podoba náhradní stravenky*

Popis: Program tiskne grafickou náhradní stravenku.

Nastavení: není potřeba.

Umístění: *Různá místa programu (výdej náhradní stravenky, Elektronická stravenkářka)*.

Modul: standardní součást programu **Stravné**.

Návod: neuvedeno.

## **Náhradní stravenka**

## Pacovský René

# 1x oběd 1

BOX: 3

 $III7IJ/1$ 

13.12.2011 11:17:10

## *Přepočet poplatků za ubytování je rozšířen i o další možnosti (fény, televize, apod.)*

Popis: Na zařízeních internátního typu lze kromě poplatku za ubytování snadno definovat i jiné předpisy, například za půjčení fénu, televize, apod.

Nastavení: není potřeba.

#### Umístění: *Rejstříky – Pracovní tabulka – Různé – Zápis ubytování do plateb*.

- Modul: standardní součást programu **Stravné**.
- Návod: kap. **6.50 Předpisy za fény, televize, apod**.

#### **Parametry pro přepočet a zápis předpisů**

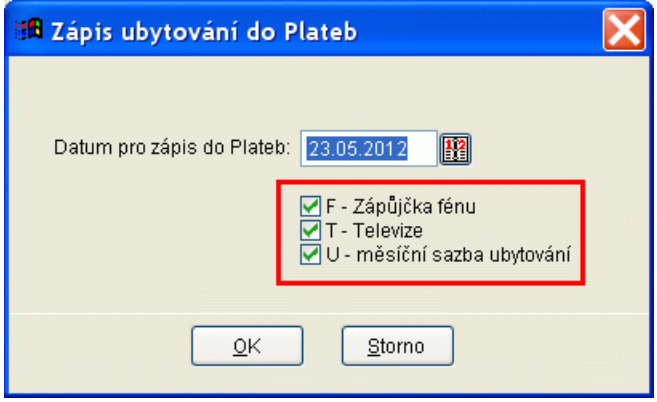

## *V Přihlášce ke stravování lze volitelně tisknout či netisknout název školy*

Popis: V **Přihlášce ke stravování** lze zvolit, zde se má tisknout příslušná školy, kterou strávník navštěvuje. Použijeme to na těch zařízeních, kde se stravují strávníci z více škol.

Nastavení: není potřeba.

Umístění: *Rejstříky – Rejstřík strávníků – Tisk – Evidenční list (Přihláška ke stravování)*.

- Modul: standardní součást programu **Stravné**.
- Návod: neuvedeno.

#### **Nastavení pro tisk Přihlášky ke stravování**

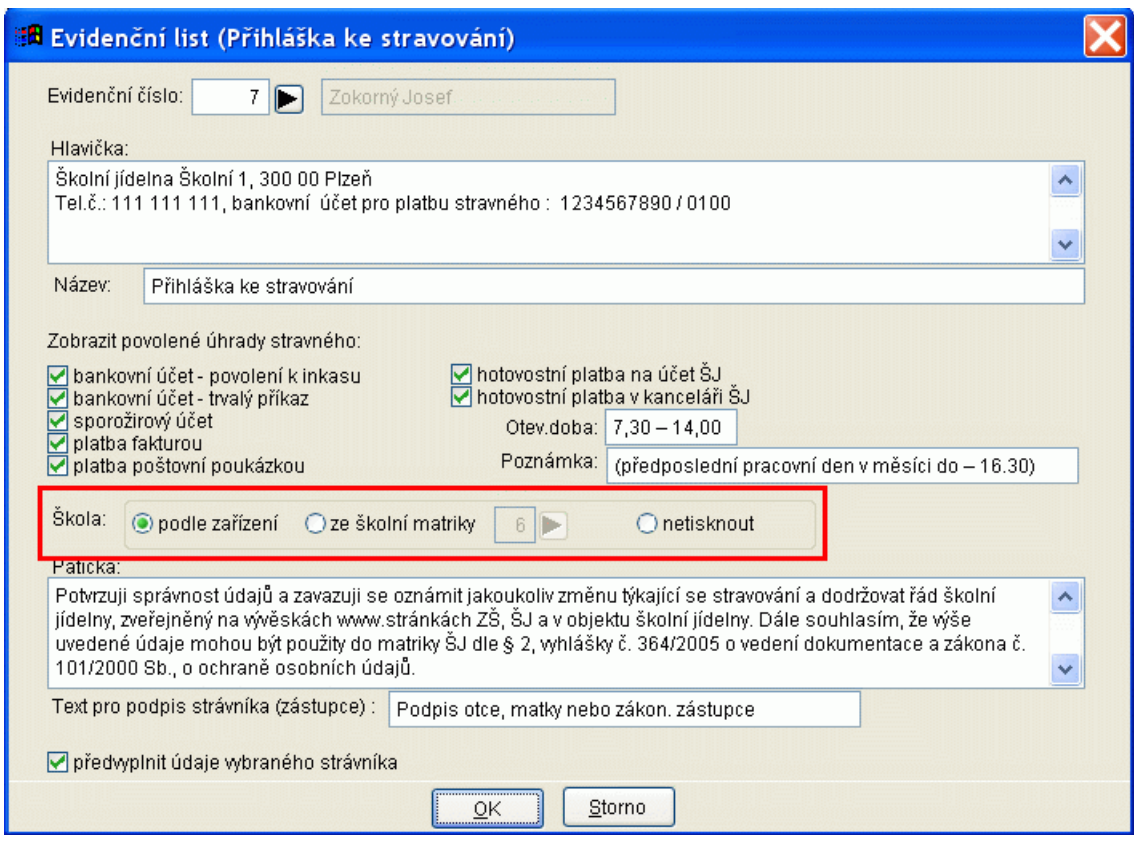

## *Možnost tisku údajů dle inventarizační vyhlášky na tiskových sestavách*

Popis: Na sestavách **Aktuální stavy kont** a **Hospodaření s kartami** lze volitelně tisknout údaje dle inventarizační vyhlášky.

Nastavení: není potřeba.

Umístění: , *Akce – Práce s identifikačními médii – Hospodaření s identifikačními médii*.

- Modul: standardní součást programu **Stravné**.
- Návod: neuvedeno.

### **Natavení TS Aktuální stavy kont**

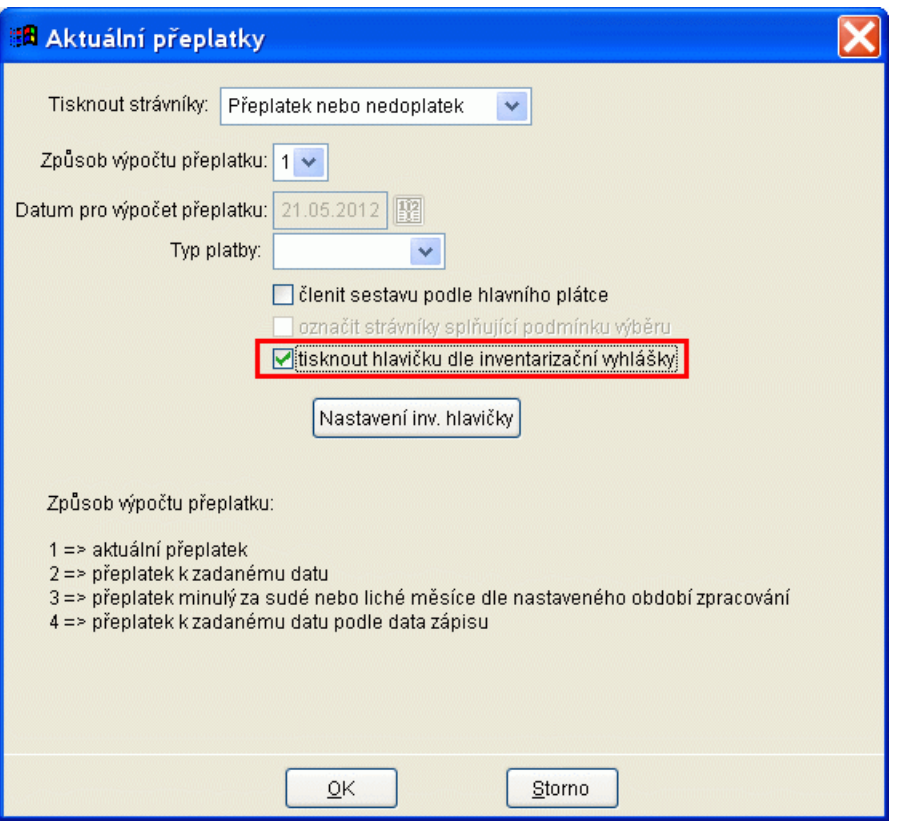

## **Ostatní novinky ve verzi 4.5**

- při vyhodnocení objednávek z internetu se nově kontroluje i konec objednávání
- na přehledu cen v kategoriích netisknout nulové ostatní platby (*Rejstříky Kategorie Tisk Přehled cen a předpisů*)
- při zápisu plateb dle VS byl změněn dotaz při ukončení dialogu klávese *Esc* či tlačítkem **Storno**, aby bylo nedošlo k mylnému neuložení zapsaných plateb.
- při vytváření exportního souboru pro sporožiro program vytvoří automaticky exportní adresář, pokud neexistuje.